# PEGASI

# **Source based routing / policy routing**

02.05.24

Pegasi Knowledge https://ghost.pegasi.fi/wiki/

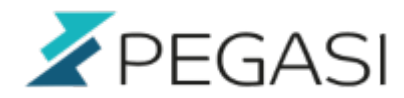

 $2/4$ 

## **Table of Contents**

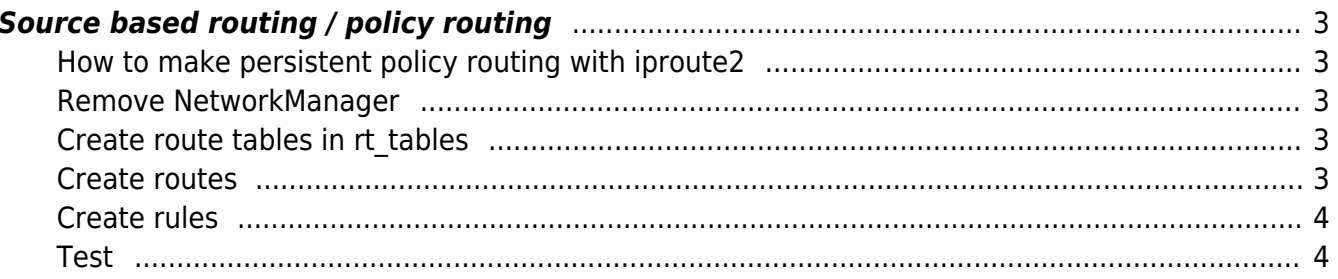

Pegasi Oy Teollisuuskatu 9, 53600 LAPPEENRANTA I Y-tunnus 1555427-6 pegasi@pegasi.fi | +358 40 5007099 | +358 40 533 6409 pegasi.fi

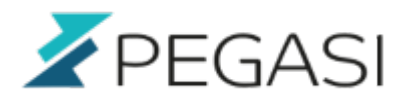

# <span id="page-2-0"></span>**Source based routing / policy routing**

<span id="page-2-1"></span>**How to make persistent policy routing with iproute2**

This is very simple but still every time I do this I need to look it up. Maybe getting old?

So this is a quick set of instructions to get you (and me) quickly through source based routing with Linux using sysv init files which should be pretty standard on any distro. I am doing this document as I am doing it for real so this will be tested to be working :)

I use example tables called "internal" and "public". I've done internal / public sites before without policy routing but I think this may be the preferred way since you don't have to lower your security settings with this one.

### <span id="page-2-2"></span>**Remove NetworkManager**

NetworkManager is always full of surprises. Some day when you update your box remotely you may find yourself cut out from your server. And policy routing does not work when your interfaces are NetworkManager controlled.

Firstly make your interfaces free from NetworkManager by adding a line

### NM\_CONTROLLED=no

to your /etc/sysconfig/network-scripts/ifcfg-\* files.

Then erase NetworkManager with command

yum erase NetworkManager

### <span id="page-2-3"></span>**Create route tables in rt\_tables**

Edit /etc/iproute2/rt tables and add the following (note example table names)

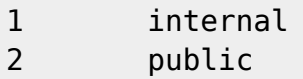

### <span id="page-2-4"></span>**Create routes**

We use networks 1.2.3.0/24 and 172.16.10.0/24 with devices eth0 and eth1.

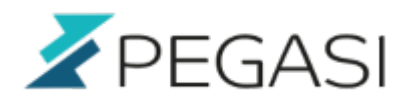

Set /etc/sysconfig/network-scripts/route-eth0 to

1.2.3.0/24 dev eth0 src 1.2.3.123 table public default via 1.2.3.1 dev eth0 table public

Set /etc/sysconfig/network-scripts/route-eth1 to

172.16.10.0/24 dev eth1 src 172.16.10.123 table internal default via 172.16.10.1 dev eth1 table internal

### <span id="page-3-0"></span>**Create rules**

Set /etc/sysconfig/network-scripts/rule-eth0 to

from 1.2.3.123 table public

Set /etc/sysconfig/network-scripts/rule-eth1 to

from 172.16.10.123 table internal

### <span id="page-3-1"></span>**Test**

You can reboot or try ifdown + ifup ethN but better be sure you have console access locally or via virtual console.

ip rule show ip route show table internal ip route show table public

Also don't forget to update your iptables and other stuff.